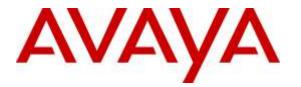

Avaya Solution & Interoperability Test Lab

## Application Notes for InGenius Connector Enterprise 4.0 with Avaya Aura® Communication Manager 7.0 and Avaya Aura® Application Enablement Services 7.0 using Salesforce.com – Issue 1.0

### Abstract

These Application Notes describe the configuration steps required for InGenius Connector Enterprise 4.0 to interoperate with Avaya Aura® Communication Manager 7.0 and Avaya Aura® Application Enablement Services 7.0 using Salesforce.com. InGenius Connector Enterprise is a CRM-VoIP integration tool that sits between the customer's phone system and a CRM application.

In the compliance testing, InGenius Connector Enterprise used the Device, Media, and Call Control interface from Avaya Aura® Application Enablement Services to monitor contact center agents on Avaya Aura® Communication Manager, to provide screen pop, call control, and click-to-dial features from the agent desktops connected to Salesforce.com.

Readers should pay attention to **Section 2**, in particular the scope of testing as outlined in **Section 2.1** as well as any observations noted in **Section 2.2**, to ensure that their own use cases are adequately covered by this scope and results.

Information in these Application Notes has been obtained through DevConnect compliance testing and additional technical discussions. Testing was conducted via the DevConnect Program at the Avaya Solution and Interoperability Test Lab.

## 1. Introduction

These Application Notes describe the configuration steps required for InGenius Connector Enterprise (ICE) 4.0 to interoperate with Avaya Aura® Communication Manager 7.0 and Avaya Aura® Application Enablement Services 7.0 using Salesforce.com. InGenius Connector Enterprise is a CRM-VoIP integration tool that sits between the customer's phone system and a CRM application.

In the compliance testing, ICE used the Device, Media, and Call Control (DMCC) XML interface from Avaya Aura® Application Enablement Services to monitor contact center agents on Avaya Aura® Communication Manager, to provide screen pop, call control, and click-to-dial features from the agent desktops. The agent desktops used a web browser to connect to the ICE server and to the InGenius Connector Enterprise Open CTI running on the Salesforce.com cloud.

## 2. General Test Approach and Test Results

The feature test cases were performed manually. Upon an agent log in, the application used DMCC to query device information and agent state, logged the agent into Communication Manager if needed, and requested device monitoring.

For the manual part of the testing, incoming ACD calls were placed with available agents that have web browser connections to Salesforce.com. All necessary call actions were initiated from the agent desktops and/or telephones. The click-to-dial calls were initiated by clicking on the contact phone number displayed on the agent desktops.

The serviceability test cases were performed manually by disconnecting/reconnecting the Ethernet connection to the ICE server.

DevConnect Compliance Testing is conducted jointly by Avaya and DevConnect members. The jointly-defined test plan focuses on exercising APIs and/or standards-based interfaces pertinent to the interoperability of the tested products and their functionalities. DevConnect Compliance Testing is not intended to substitute full product performance or feature testing performed by DevConnect members, nor is it to be construed as an endorsement by Avaya of the suitability or completeness of a DevConnect member's solution.

### 2.1. Interoperability Compliance Testing

The interoperability compliance test included feature and serviceability testing.

The feature testing focused on verifying the following on ICE:

- Use of DMCC logical device services to set agent states, including log in, log out, and work mode changes with support for reason codes and pending aux work.
- Use of DMCC snapshot services to obtain information on agent stations and existing calls.
- Use of DMCC monitoring services to monitor agent stations and existing calls.
- Use of DMCC call control services to support call control and click-to-dial features.
- Proper handling of call scenarios involving inbound, outbound, internal, external, ACD, non-ACD, screen pop, drop, hold/resume, multiple calls, multiple agents, conference, transfer, long duration, send DTMF, click-to-dial from contact phone number, pending aux work, and reason codes.

The serviceability testing focused on verifying the ability of ICE to recover from adverse conditions, such as disconnecting/reconnecting the Ethernet connection to ICE.

#### 2.2. Test Results

All test cases were executed, and the following were observations on ICE:

- By design, the agent desktop does not support initiation of unattended conference.
- In general, mixed use of agent desktop and telephone to perform call control actions are supported. For the transfer and conference features, however, all actions need to start and complete from the same source.
- For transfer and conference of outbound calls, the transfer-to and conference-to agents may not receive a screen pop of the contact record associated with the called party on the PSTN. The screen pop is dependent on the PSTN service provider sending the connected number.

#### 2.3. Support

Technical support on ICE can be obtained through the following:

- **Phone:** (613) 591-9002
- Email: <u>icesupport@ingenius.com</u>
- Web : <u>http://ingenius.com/resources/support/</u>

# 3. Reference Configuration

The configuration used for the compliance testing is shown in **Figure 1**. The detailed administration of basic connectivity between Communication Manager and Application Enablement Services, and of contact center devices are not the focus of these Application Notes and will not be described.

| In the compliance testing, IC | CE monitored the agent station | ns shown in the table below. |
|-------------------------------|--------------------------------|------------------------------|
|-------------------------------|--------------------------------|------------------------------|

| Device Type     | Extension           |  |  |
|-----------------|---------------------|--|--|
| VDNs            | 60001, 60002        |  |  |
| Skill Groups    | 65081, 65082        |  |  |
| Supervisor      | 65000               |  |  |
| Agent Stations  | 65001, 65002, 65003 |  |  |
| Agent IDs       | 65881, 65882, 65883 |  |  |
| Agent Passwords | 65881, 65882, 65883 |  |  |

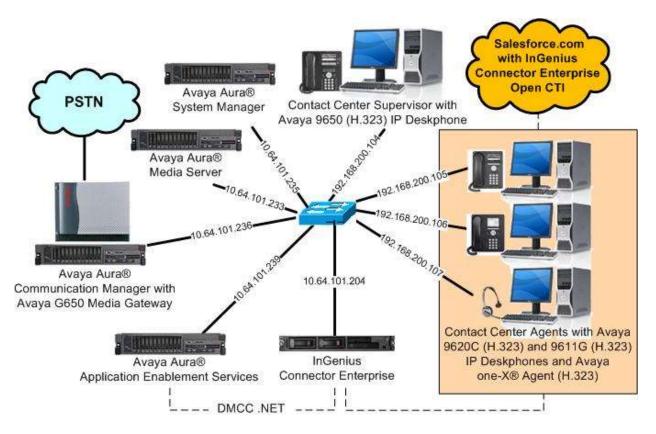

**Figure 1: Compliance Testing Configuration** 

TLT; Reviewed: SPOC 1/12/2016

## 4. Equipment and Software Validated

The following equipment and software were used for the sample configuration provided:

| Equipment/Software                                                                                  | Release/Version                                        |  |
|----------------------------------------------------------------------------------------------------|--------------------------------------------------------|--|
| Avaya Aura® Communication Manager in<br>Virtual Environment                                         | 7.0 SP1<br>(7.0.0.1.0.441.22477)                       |  |
| Avaya G650 Media Gateway                                                                            | NA                                                     |  |
| Avaya Aura® Media Server in<br>Virtual Environment                                                  | 7.7.0.236                                              |  |
| Avaya Aura® Application Enablement Services in<br>Virtual Environment                               | 7.0 Patch 1<br>(7.0.0.0.1.13)                          |  |
| Avaya one-X® Agent                                                                                  | 2.5.8 (2.5.58020.0)                                    |  |
| Avaya 9611G IP Deskphone (H.323)                                                                    | 6.6029                                                 |  |
| Avaya 9620C & 9650 IP Deskphones (H.323)                                                            | 3.250A                                                 |  |
| InGenius Connector Enterprise on<br>Windows Server 2012<br>• Avaya DMCC XML<br>• Configuration Tool | 4.0.1000.10784<br>R2 Standard<br>6.2<br>4.0.1000.10784 |  |
| InGenius Connector Enterprise Open CTI on<br>Salesforce.com                                         | 1.19<br>Winter 2016                                    |  |

## 5. Configure Avaya Aura® Communication Manager

This section provides the procedures for configuring Communication Manager. The procedures include the following areas:

- Verify license
- Administer CTI link
- Administer system parameters features
- Obtain reason codes

### 5.1. Verify License

Log in to the System Access Terminal to verify that the Communication Manager license has proper permissions for features illustrated in these Application Notes. Use the "display system-parameters customer-options" command to verify that the **Computer Telephony Adjunct Links** customer option is set to "y" on **Page 4**. If this option is not set to "y", then contact the Avaya sales team or business partner for a proper license file.

```
display system-parameters customer-options
                                                                     4 of 12
                                                              Page
                               OPTIONAL FEATURES
   Abbreviated Dialing Enhanced List? y
                                                 Audible Message Waiting? y
       Access Security Gateway (ASG)? n
                                                  Authorization Codes? y
       Analog Trunk Incoming Call ID? y
                                                              CAS Branch? n
A/D Grp/Sys List Dialing Start at 01? y
                                                               CAS Main? n
Answer Supervision by Call Classifier? y
                                                       Change COR by FAC? n
                                ARS? y Computer Telephony Adjunct Links? y
                ARS/AAR Partitioning? y Cvg Of Calls Redirected Off-net? y
         ARS/AAR Dialing without FAC? n
                                                             DCS (Basic)? y
                                                      DCS Call Coverage? y
         ASAI Link Core Capabilities? n
         ASAI Link Plus Capabilities? n
                                                     DCS with Rerouting? y
```

### 5.2. Administer CTI Link

Add a CTI link using the "add cti-link n" command, where "n" is an available CTI link number. Enter an available extension number in the **Extension** field. Note that the CTI link number and extension number may vary. Enter "ADJ-IP" in the **Type** field, and a descriptive name in the **Name** field. Default values may be used in the remaining fields.

```
add cti-link 1
CTI Link: 1
Extension: 60111
Type: ADJ-IP
COR: 1
COR: 1
```

#### 5.3. Administer System Parameters Features

Use the "change system-parameters features" command to enable **Create Universal Call ID** (UCID), which is located on **Page 5**. For UCID Network Node ID, enter an available node ID.

```
5 of 19
change system-parameters features
                                                               Page
                       FEATURE-RELATED SYSTEM PARAMETERS
SYSTEM PRINTER PARAMETERS
                        Lines Per Page: 60
 Endpoint:
SYSTEM-WIDE PARAMETERS
                                    Switch Name:
           Emergency Extension Forwarding (min): 10
         Enable Inter-Gateway Alternate Routing? n
Enable Dial Plan Transparency in Survivable Mode? n
                             COR to Use for DPT: station
               EC500 Routing in Survivable Mode: dpt-then-ec500
MALICIOUS CALL TRACE PARAMETERS
              Apply MCT Warning Tone? n
                                          MCT Voice Recorder Trunk Group:
     Delay Sending RELease (seconds): 0
SEND ALL CALLS OPTIONS
    Send All Calls Applies to: station
                                          Auto Inspect on Send All Calls? n
             Preserve previous AUX Work button states after deactivation? n
UNIVERSAL CALL ID
    Create Universal Call ID (UCID)? y
                                          UCID Network Node ID: 27
```

Navigate to **Page 13**, and enable **Send UCID to ASAI**. This parameter allows for the universal call ID to be sent to ICE.

```
change system-parameters features
                                                               Page 13 of 20
                        FEATURE-RELATED SYSTEM PARAMETERS
CALL CENTER MISCELLANEOUS
          Callr-info Display Timer (sec): 10
                        Clear Callr-info: next-call
       Allow Ringer-off with Auto-Answer? n
   Reporting for PC Non-Predictive Calls? n
           Agent/Caller Disconnect Tones? n
          Interruptible Aux Notification Timer (sec): 3
             Zip Tone Burst for Callmaster Endpoints: double
 ASAI
                   Copy ASAI UUI During Conference/Transfer? y
               Call Classification After Answer Supervision? y
                                         Send UCID to ASAI? y
                 For ASAI Send DTMF Tone to Call Originator? y
        Send Connect Event to ASAI For Announcement Answer? n
 Prefer H.323 Over SIP For Dual-Reg Station 3PCC Make Call? n
```

### 5.4. Obtain Reason Codes

For contact centers that use reason codes, enter the "change reason-code-names" command to display the configured reason codes. Make a note of the reason codes, which will be used later to configure ICE.

```
Page 1 of 1
change reason-code-names
                                  REASON CODE NAMES
                            Aux Work/
                                                   Logout
                         Interruptible?
        Reason Code 1: Lunch
                                         /n Finished Shift
        Reason Code 1: Lunch
Reason Code 2: Coffee
                                         /n
        Reason Code 3:
                                         /n
        Reason Code 4:
                                         /n
        Reason Code 5:
Reason Code 6:
Reason Code 7:
                                         /n
                                         /n
                                         /n
        Reason Code 8:
                                         /n
        Reason Code 9:
                                         /n
  Default Reason Code:
```

## 6. Configure Avaya Aura® Application Enablement Services

This section provides the procedures for configuring Application Enablement Services. The procedures include the following areas:

- Launch OAM interface
- Verify license
- Administer TSAPI link
- Administer InGenius user
- Disable security database
- Administer ports
- Restart services

#### 6.1. Launch OAM Interface

Access the OAM web-based interface by using the URL "https://ip-address" in an Internet browser window, where "ip-address" is the IP address of the Application Enablement Services server.

The **Please login here** screen is displayed. Log in using the appropriate credentials.

| AVAYA | Application Enablement Services<br>Management Console |  |  |
|-------|-------------------------------------------------------|--|--|
|       | Please login here:                                    |  |  |
|       | Password                                              |  |  |
|       | Login Reset                                           |  |  |
|       |                                                       |  |  |
|       | Copyright © 2009-2015 Avaya Inc. All Rights Reserved. |  |  |

The Welcome to OAM screen is displayed next.

|                       | cation Enablement Services<br>Management Console                                                                                                    | Welcome: User<br>Last login: Tue Nov 17 15:23:19 2015 from 192.168.200<br>Number of prior failed login attempts: 0<br>HostName/IP: aes7/10.64.101.239<br>Server Offer Type: VIRTUAL_APPLIANCE_ON_VMWARE<br>SW Version: 7.0.0.0.113<br>Server Date and Time: Tue Nov 17 16:13:36 EST 2015<br>HA Status: Not Configured |
|-----------------------|----------------------------------------------------------------------------------------------------|----------------------------------------------------------------------------------------------------|
| Home                  |                                                                                                    | Home   Help   Logout                                                                                                    |
| > AE Services         |                                                                                                    |                                                                                                    |
| Communication Manager | Welcome to OAM                                                                                                    |                                                                                                    |
| High Availability     | The AE Services Operations, Administration, and M                                                                                                    | (anagement (OAM) Web provides you with                                                                                                    |
| ▶ Licensing           | tools for managing the AE Server. OAM spans the                                                                                                    |                                                                                                    |
| Maintenance           | <ul> <li>AE Services - Use AE Services to manage a<br/>on the AE Server.</li> </ul>                                                                                                    | II AE Services that you are licensed to use                                                                                                    |
| Networking            | <ul> <li>Communication Manager Interface - Use Co</li> </ul>                                                                                                    | mmunication Manager Interface to manage                                                                                                    |
| Security              | switch connection and dialplan.<br>• High Availability - Use High Availability to m                                                                                                    |                                                                                                    |
| ⊳ Status              | <ul> <li>Licensing - Use Licensing to manage the lice</li> <li>Maintenance - Use Maintenance to manage</li> </ul>                                                                                                    |                                                                                                    |
| User Management       | <ul> <li>Networking - Use Networking to manage the</li> <li>Security - Use Security to manage Linux us</li> </ul>                                                                                                    |                                                                                                    |
| Utilities             |                                                                                                    | ggable Authentication Modules for Linux) and                                                                                                    |
| ⊧ Help                | <ul> <li>Status - Use Status to obtain server status i</li> <li>User Management - Use User Management<br/>Services user-related resources.</li> <li>Utilities - Use Utilities to carry out basic con</li> <li>Help - Use Help to obtain a few tips for usin</li> </ul> | to manage AE Services users and AE<br>nectivity tests.                                                                                                    |
|                       | Depending on your business requirements, these a<br>administrator for all domains, or a separate admin                                                                                                    |                                                                                                    |

### 6.2. Verify License

Select Licensing  $\rightarrow$  WebLM Server Access in the left pane, to display the applicable WebLM server log in screen (not shown). Log in using the appropriate credentials, and navigate to display installed licenses (not shown).

|                                    | cation Enablement Services<br>Management Console   | Welcome: User<br>Last login: Tue Nov 17 15:23:19 2015 from 192.168.200.20<br>Number of prior failed login attempts: 0<br>HostName/IP: aes7/10.64.101.239<br>Server Offer Type: VIRTUAL_APPLIANCE_ON_VMWARE<br>SW Version: 7.0.0.0.1.13<br>Server Date and Time: Tue Nov 17 16:13:36 EST 2015<br>HA Status: Not Configured |  |  |
|------------------------------------|----------------------------------------------------|----------------------------------------------------------------------------------------------------|--|--|
| Licensing                          |                                                    | Home   Help   Logout                                                                                                    |  |  |
| > AE Services                      |                                                    |                                                                                                    |  |  |
| Communication Manager<br>Interface | Licensing                                          |                                                                                                    |  |  |
| High Availability                  | If you are setting up and maintaining the WebLM,   | you need to use the following:                                                                                                    |  |  |
| ▼ Licensing                        | WebLM Server Address                               | *                                                                                                    |  |  |
| WebLM Server Address               | If you are importing, setting up and maintaining t | the license, you need to use the following:                                                                                                    |  |  |
| WebLM Server Access                | WebLM Server Access                                |                                                                                                    |  |  |
| Reserved Licenses                  | If you want to administer TSAPI Reserved Licens    | es or DMCC Reserved Licenses, you need to                                                                                                    |  |  |
| Maintenance                        | use the following:                                 |                                                                                                    |  |  |
| Networking                         | Reserved Licenses                                  |                                                                                                    |  |  |

Select Licensed products  $\rightarrow$  APPL\_ENAB  $\rightarrow$  Application\_Enablement in the left pane, to display the Application Enablement (CTI) screen in the right pane.

Verify that there are sufficient licenses for **TSAPI Simultaneous Users**, as shown below. Note that the TSAPI license is used for device monitoring and call control via DMCC, and that no specific DMCC license is required for integration with ICE.

| <sup>®</sup> System Manager 7.0            |                                                                    |                | Last Logged on at November                                                                                                    |
|--------------------------------------------|--------------------------------------------------------------------|----------------|----------------------------------------------------------------------------------------------------|
| me Licenses ×                              |                                                                    |                |                                                                                                    |
|                                            |                                                                    |                |                                                                                                    |
| WebLM Home                                 | Application Enablement (CTI) - F                                   | Release: 7 - S | 1D: 10503000 Stand                                                                                                    |
| Install license                            | You are here: Licensed Products > Application                      | Enablement > V | lew License Capacity                                                                                                    |
| Licensed products                          |                                                                    |                |                                                                                                    |
| APPL_ENAB                                  | License installed on: October 12, 201                              | 5 2:21:49 PM   | +05:00                                                                                                    |
| <ul> <li>Application_Enablement</li> </ul> |                                                                    |                |                                                                                                    |
| View license capacity                      | License File Host IDs: V1-19-37-                                   | 80-8F-BF       |                                                                                                    |
| View peak usage                            |                                                                    |                |                                                                                                    |
| COMMUNICATION_MANAGER                      | Licensed Features                                                  |                |                                                                                                    |
| Communication_Manager                      |                                                                    |                |                                                                                                    |
| ▶Call_Center                               | 10 Itams 😨 Show All 🔽                                              |                |                                                                                                    |
| Configure Centralized Ucensing             | Feature (License Keyword)<br>CVLAN ASA1                            | Expiration dat | e Licensed capacity                                                                                                    |
| MSR                                        | VALUE_AES_CVLAN_ASA1                                               | permanent      | 16                                                                                                    |
| Media_Server                               | Unified CC API Desktop Edition<br>VALUE AES_AEC_UNIFIED_CC_DESKTOP | permanent      | 1000                                                                                                    |
| SessionManager                             | AES ADVANCED SMALL SWITCH                                          |                | 2                                                                                                    |
| SessionManager                             | VALUE_AES_AEC_SMALL_ADVANCED                                       | permanent      | 3                                                                                                    |
| Uninstall license                          | CVLAN Proprietary Links<br>VALUE AES PROPRIETARY LINKS             | permanent      | 16                                                                                                    |
| Server properties                          |                                                                    |                | SmallServerTypes:                                                                                                    |
| Sherteuta<br>Help for Installed Product    | Product Notes<br>VALUE_NOTES                                       | permanent      | s8300cja8300djiccjpremicjtn8400jlaptopjCbi<br>MediumServerTypes;<br>ibmx306jibmx306mjdell1950jxenjhs20jhs20_<br>LargeServerTypes;<br>isp2100jibmx305jdl380g3jdl385g1jdl385g2ju<br>TrustedApplications; 1P5_001, BasicUnrestricted<br>DMcUnrestricted; 1XM_001, BasicUnrestricted<br>DMcUnrestricted; 1XM_001, BasicUnrestricted<br>DMcUnrestricted; 0SPC_001, BasicUnrestricted<br>DMCUnrestricted; 0SPC_001, BasicUnrestricted<br>DMCUnrestricted; 0SPC_001, BasicUnrestricted,<br>DMCUnrestricted; 0SPC_001, BasicUnrestricted,<br>DMCUnrestricted; 0SPC_001, BasicUnrestricted,<br>DMCUnrestricted; 0SPC_001, BasicUnrestricted,<br>DMCUnrestricted; 0SPC_001, BasicUnrestricted,<br>DMCUnrestricted; 0SPC_001, BasicUnrestricted,<br>DMCUnrestricted; 0SPC_001, BasicUnrestricted,<br>DMCUnrestricted; 0SPC_001, BasicUnrestricted, AdvancedUnre<br>CSI_72_001, BasicUnrestricted, AdvancedUnr<br>AvaYAVASERINT_003, BasicUnrestricted, AdvancedUnr<br>BasicUnrestricted, CT_ELITE_CALL_CTRL_00<br>AdvancedUnrestricted, AdvancedUnrestricted, Agen<br>BasicUnrestricted, DMCUnrestricted, Agen<br>BasicUnrestricted, DMCUnrestricted, Agen<br>BasicUnrestricted, AdvancedUnrestricted, Agen |
|                                            | AES ADVANCED LARGE SWITCH<br>VALUE_AES_AEC_LARGE_ADVANCED          | permanent      | 3                                                                                                    |
|                                            | TSAPI Simultaneous Usera<br>VALUE_AES_TSAPI_USERS                  | permanent      | 1000                                                                                                    |
|                                            | DLG<br>VALUE_AES_DLG                                               | permanent      | 16                                                                                                    |
|                                            | Device Media and Call Control<br>VALUE_AES_DMCC_DMC                | permanent      | 1000                                                                                                    |
|                                            | AES ADVANCED MEDIUM SWITCH<br>VALUE_AES_AEC_MEDIUM_ADVANCED        | permanent      | 3                                                                                                    |
|                                            | <                                                                  |                | >                                                                                                    |

#### 6.3. Administer TSAPI Link

Select AE Services  $\rightarrow$  TSAPI  $\rightarrow$  TSAPI Links from the left pane of the Management Console, to administer a TSAPI link. The TSAPI Links screen is displayed, as shown below. Click Add Link.

| avaya                                                    | Application E<br>Manag | nablement Ser<br>Jement Console | vices  | Number of prio<br>HostName/IP: a<br>Server Offer Ty<br>SW Version: 7. | Nov 17 15:23:19 2015 from<br>r failed login attempts: 0<br>aes7/10.64.101.239<br>/pe: VIRTUAL_APPLIANCE_<br>0.0.0.1.13<br>id Time: Tue Nov 17 16:13 | ON_VMWARE     |
|----------------------------------------------------------|------------------------|---------------------------------|--------|-----------------------------------------------------------------------|----------------------------------------------------------------------------------------------------|---------------|
| AE Services   TSAPI   1                                  | ISAPI Links            |                                 |        |                                                                       | Ноте                                                                                                    | Help   Logout |
| * AE Services                                            | - 14 F                 |                                 |        |                                                                       |                                                                                                    |               |
| ▶ CVLAN                                                  | TSAPI Lin              | iks                             |        |                                                                       |                                                                                                    |               |
| ⊩ DLG                                                    | Link                   | Switch Connection               | Switch | CTI Link #                                                            | ASAI Link Version                                                                                                    | Security      |
| ▶ DMCC                                                   | Add Link               |                                 |        |                                                                       |                                                                                                    |               |
| SMS                                                      |                        |                                 |        |                                                                       |                                                                                                    |               |
| * TSAPI                                                  |                        |                                 |        |                                                                       |                                                                                                    |               |
| <ul> <li>TSAPI Links</li> <li>TSAPI Propertie</li> </ul> | s                      |                                 |        |                                                                       |                                                                                                    |               |

The Add TSAPI Links screen is displayed next.

The **Link** field is only local to the Application Enablement Services server, and may be set to any available number. For **Switch Connection**, select the relevant switch connection from the drop-down list. In this case, the existing switch connection "cm7" is selected. For **Switch CTI Link Number**, select the CTI link number from **Section 5.2**. Retain the default values in the remaining fields.

| avaya                           | Application Enablement Services<br>Management Console | Welcome: User<br>Last login: Tue Nov 17 15:23:19 2015 from 192.168.200.20<br>Number of prior failed login attempts: 0<br>HostName/IP: aes7/10.64.101.239<br>Server Offer Type: VIRTUAL_APPLIANCE_ON_VMWARE<br>SW Version: 7.0.0.0.1.13<br>Server Date and Time: Tue Nov 17 16:13:36 EST 2015<br>HA Status: Not Configured |
|---------------------------------|-------------------------------------------------------|----------------------------------------------------------------------------------------------------|
| AE Services   TSAPI   1         | ISAPI Links                                           | Home   Help   Logout                                                                                                    |
| * AE Services                   |                                                       |                                                                                                    |
| ▶ CVLAN                         | Add TSAPI Links                                       |                                                                                                    |
| ⊩ DLG                           | Link 1 V                                              |                                                                                                    |
| ► DMCC                          | Switch Connection                                     |                                                                                                    |
| ▶ SMS                           | Switch CTI Link Number 1 🔻                            |                                                                                                    |
| * TSAPI                         | ASAI Link Version 7 🔻                                 |                                                                                                    |
| TSAPI Links     TSAPI Propertie | Security Unencrypted  Apply Changes Cancel Changes    |                                                                                                    |
| ) TWS                           | Apply changes Cancer changes                          |                                                                                                    |
| Communication Ma                | anager                                                |                                                                                                    |

#### 6.4. Administer InGenius User

Select User Management  $\rightarrow$  User Admin  $\rightarrow$  Add User from the left pane, to display the Add User screen in the right pane.

Enter desired values for User Id, Common Name, Surname, User Password, and Confirm Password. For CT User, select "Yes" from the drop-down list. Retain the default value in the remaining fields.

| User Management   User Admin                                                                                                    | Management                                                                                                    | ment Services<br>Console                                                      | Welcome: User<br>Last login: Tue Nov 17 15:23:19 2015 from 192.168.200.20<br>Number of prior failed login attempts: 0<br>HostName/IP: aes7/10.64.101.239<br>Server Offer Type: VIRTUAL_APPLIANCE_ON_VMWARE<br>SW Version: 7.0.0.0.1.13<br>Server Date and Time: Tue Nov 17 16:13:36 EST 2015<br>HA Status: Not Configured<br>Home   Help   Logout |
|----------------------------------------------------------------------------------------------------|----------------------------------------------------------------------------------------------------|-------------------------------------------------------------------------------|----------------------------------------------------------------------------------------------------|
| Vser Management   User Admin           AE Services         Communication Manager         Interface         High Availability         Licensing         Maintenance         Networking         Security         Status         User Management         Service Admin         Change User Password         List All Users         Modify Default Users         Search Users | Add User<br>Add User<br>Fields marked with * can<br>* User Id<br>* Common Name<br>* Surname<br>* User Password<br>* Confirm Password<br>Admin Note<br>Avaya Role<br>Business Category<br>Car License<br>CM Home<br>Css Home<br>CT User<br>Department Number<br>Display Name | not be empty.<br>ingenius<br>ingenius<br>•••••••••••••••••••••••••••••••••••• | Home     Help     Logout                                                                                                    |
| ▶ Utilities<br>▶ Help                                                                                                    | Employee Number<br>Employee Type<br>Enterprise Handle<br>Given Name                                                                                                    |                                                                               |                                                                                                    |

#### 6.5. Disable Security Database

Select Security  $\rightarrow$  Security Database  $\rightarrow$  Control from the left pane, to display the SDB Control for DMCC, TSAPI, JTAPI and Telephony Web Services screen in the right pane. Uncheck both fields below.

In the event that the security database is used by the customer with parameters already enabled, then follow reference [2] to configure access privileges for the InGenius user from **Section 6.4**.

|                                    | cation Enablement Services<br>Management Console | Welcome: User<br>Last login: Tue Nov 17 15:23:19 2015 from 192.168.200.20<br>Number of prior failed login attempts: 0<br>HostName/IP: aes7/10.64.101.239<br>Server Offer Type: VIRTUAL_APPLIANCE_ON_VMWARE<br>SW Version: 7.0.0.0.1.13<br>Server Date and Time: Tue Nov 17 16:13:36 EST 2015<br>HA Status: Not Configured |
|------------------------------------|--------------------------------------------------|----------------------------------------------------------------------------------------------------|
| Security   Security Database   Cor | itrol                                            | Home   Help   Logout                                                                                                    |
| AE Services                        |                                                  |                                                                                                    |
| Communication Manager Interface    | SDB Control for DMCC, TSAPI, JTAPI and Tel       | ephony Web Services                                                                                                    |
| High Availability                  | Enable SDB for DMCC Service                      |                                                                                                    |
| Licensing                          | Enable SDB for TSAPI Service, JTAPI and Te       | lephony Web Services                                                                                                    |
| Maintenance                        | Apply Changes                                    |                                                                                                    |
| Networking                         |                                                  |                                                                                                    |
| ▼ Security                         |                                                  |                                                                                                    |
| Account Management                 |                                                  |                                                                                                    |
| ) Audit                            |                                                  |                                                                                                    |
| Fortificate Management             |                                                  |                                                                                                    |
| Enterprise Directory               |                                                  |                                                                                                    |
| ⊩ Host AA                          |                                                  |                                                                                                    |
| ▶ PAM                              |                                                  |                                                                                                    |
| * Security Database                |                                                  |                                                                                                    |
| Control                            |                                                  |                                                                                                    |

#### 6.6. Administer Ports

Select **Networking**  $\rightarrow$  **Ports** from the left pane, to display the **Ports** screen in the right pane.

In the **DMCC Server Ports** section, select the radio button for **Encrypted Port** under the **Enabled** column, as shown below. Retain the default values in the remaining fields.

| AVAYA Application Enablement Services<br>Management Console                                                  |                      |                                   | S Number of prior fa<br>HostName/IP: aes<br>Server Offer Type<br>SW Version: 7.0.0<br>Server Date and T | Last login: Tue Nov 17 15:23:19 2015 from 192.168.200.20 |  |  |
|----------------------------------------------------------------------------------------------------|----------------------|-----------------------------------|----------------------------------------------------------------------------------------------------|----------------------------------------------------------|--|--|
| Networking  Ports                                                                                            |                      |                                   |                                                                                                    | Home   Help   Logout                                     |  |  |
| <ul> <li>AE Services</li> <li>Communication Manager</li> <li>Interface</li> <li>High Availability</li> </ul> | Ports<br>CVLAN Ports |                                   |                                                                                                    | Enabled Disabled                                         |  |  |
| Licensing                                                                                                    |                      | Unencrypted TCP Port              | 9999                                                                                                    | • •                                                      |  |  |
| Maintenance                                                                                                  |                      | Encrypted TCP Port                | 9998                                                                                                    | • •                                                      |  |  |
| ▼ Networking                                                                                                 | DLG Port             | TCP Port                          | 5678                                                                                                    |                                                          |  |  |
| AE Service IP (Local IP)                                                                                     |                      |                                   | 11790-1330                                                                                              |                                                          |  |  |
| Network Configure                                                                                            | TSAPI Ports          |                                   |                                                                                                    | Enabled Disabled                                         |  |  |
| Ports                                                                                                    |                      | TSAPI Service Port                | 450                                                                                                    | ۲                                                        |  |  |
| TCP Settings                                                                                                 |                      | Local TLINK Ports<br>TCP Port Min | 1024                                                                                                    |                                                          |  |  |
| New Control of the                                                                                           |                      | TCP Port Max                      | 1039                                                                                                    |                                                          |  |  |
| Security                                                                                                    |                      | Unencrypted TLINK Ports           |                                                                                                    |                                                          |  |  |
| ▶ Status                                                                                                    |                      | TCP Port Min                      | 1050                                                                                                    |                                                          |  |  |
| > User Management                                                                                            |                      | TCP Port Max                      | 1065                                                                                                    |                                                          |  |  |
| Vtilities                                                                                                    |                      | Encrypted TLINK Ports             |                                                                                                    |                                                          |  |  |
| ▶ Help                                                                                                    |                      | TCP Port Min                      | 1066                                                                                                    |                                                          |  |  |
|                                                                                                    | -                    | TCP Port Max                      | 1081                                                                                                    |                                                          |  |  |
|                                                                                                    | DMCC Server Po       | orts                              |                                                                                                    | Enabled Disabled                                         |  |  |
|                                                                                                    |                      | Unencrypted Port                  | 4721                                                                                                    |                                                          |  |  |
|                                                                                                    |                      | Encrypted Port                    | 4722                                                                                                    |                                                          |  |  |
|                                                                                                    |                      | TR/87 Port                        | 4723                                                                                                    |                                                          |  |  |

### 6.7. Restart Services

Select Maintenance  $\rightarrow$  Service Controller from the left pane, to display the Service Controller screen in the right pane. Check DMCC Service and TSAPI Service, and click Restart Service.

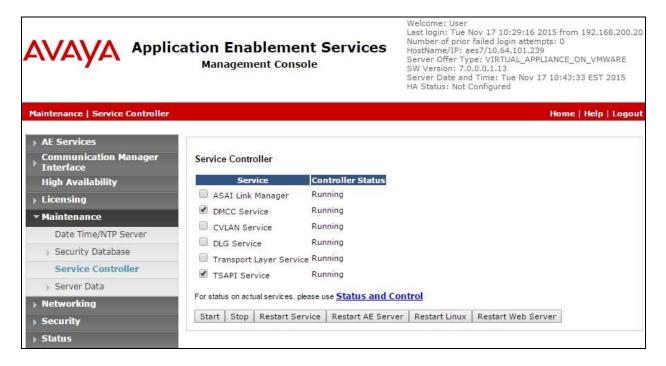

## 7. Configure InGenius Connector Enterprise

This section provides the procedures for configuring ICE. The procedures include the following areas:

- Launch configuration tool
- Administer dialing and number formatting
- Administer telephony
- Start service

This section assumes the Connector Enterprise package has been imported and published, with the appropriate Security Role created, and users created and assigned to the Security Role. Refer to reference [3] for more details.

### 7.1. Launch Configuration Tool

From the ICE server, enter "configuration tool" anywhere on the desktop to locate the **Configuration Tool** application. Click on the pertinent entry from the result to launch the application.

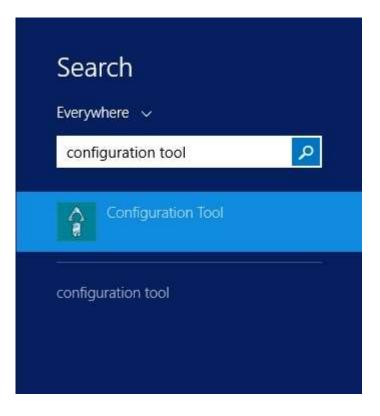

| nsing Configuration Statu   | 8                            |                          |                     |                    |       |                 |        |
|-----------------------------|------------------------------|--------------------------|---------------------|--------------------|-------|-----------------|--------|
| eneral Dialing and Number F | Formatting Telephony Integra | tions                    |                     |                    |       |                 |        |
| Gummary                     | Server                       |                          |                     |                    |       |                 |        |
| Dialing and Numbers         | HTTPS Service Configu        | iration                  |                     |                    |       |                 |        |
| Standard                    | 211 CONSTRUCTION STOCK       | scheme                   |                     | host name          |       | port            |        |
| Telephony                   | This Server:                 | HTTPS : 11 a             | vayatest1.ingenius. | com                |       | : 443           | 1      |
| PBX / Switch                | 🗌 Redundant Server:          | HTTPS : //               |                     |                    |       | : 443           | 1      |
| Avaya                       |                              |                          |                     |                    |       |                 |        |
| Extensions                  | SSL/TLS Certificate bot      | und to InGenius Server P | ort                 |                    |       | दर द            | 2      |
| < None >                    | Issued To                    | Issued By                | Expiration Date     | Friendly Name      | Ports | Location        |        |
|                             | *.ingenius.com               | GeoTrust SSL CA - G3     | 2017-08-31          | <none></none>      | 443   | Local Machine   | Perso  |
|                             | GeoTrust Global CA           | GeoTrust Global CA       | 2022-05-20          | GeoTrust Global CA |       | Current User Th | nird-P |
|                             | GeoTrust SSL CA - G3         | GeoTrust Global CA       | 2022-05-20          | <none></none>      |       | Local Machine   | Perso  |
| Directories                 |                              |                          |                     |                    |       |                 |        |

The InGenius Telephony Integration Server Configuration Tool screen is displayed.

### 7.2. Administer Dialing and Number Formatting

Select **Configuration**  $\rightarrow$  **Dialing and Number Formatting** from the top menu, followed by the **Zones** tab in the right pane. Select the default entry, and click the **Edit translation** icon shown below.

| General Dialing and Number Form | atting Telephony Integration: |           |            |                                   |     |
|---------------------------------|-------------------------------|-----------|------------|-----------------------------------|-----|
| Transformer                     | Standard                      |           |            |                                   |     |
|                                 |                               |           |            |                                   |     |
| ✓ Standard                      | Zones Display & Search        |           |            |                                   |     |
|                                 | Name (Checked = default)      | ) Country | Area Inter | Description                       | ×   |
|                                 | Primary Zone                  | Canada    | 613 4      | Primary Zone of telephony server. |     |
|                                 |                               |           |            |                                   |     |
|                                 |                               |           |            |                                   | -   |
|                                 |                               |           |            |                                   | 1.0 |

The **Zone Configuration** screen is displayed next. For **Country**, **Area Code**, and **Internal numbers are**, select and enter the values to match the network configuration. Retain the default values in the remaining fields.

Select the default entry in the **Trunks** sub-section, and click on the **Edit Trunk** icon shown below.

| <u>N</u> ame:                                                                                                    | Primary Zone                      | <u>T</u> ranslations: |                                         |
|----------------------------------------------------------------------------------------------------|-----------------------------------|-----------------------|-----------------------------------------|
| Description:                                                                                                    | Primary Zone of telephony server. | Name                  | Description                             |
|                                                                                                    |                                   | Feature<br>Cisco !S   | 승규가 다 가 앉은 지 않게 구멍한다. 여기, 감독하는 가 가 먹었다. |
| <u>C</u> ountry:                                                                                                    |                                   |                       | Passes cisco dookinaiks uilecti         |
| United State                                                                                                    | es (+1) 🗸 🗸                       |                       |                                         |
| <u>A</u> rea Code:                                                                                                    | 303 Local Exchange:               |                       |                                         |
| Internal numb                                                                                                    | pers are 5 🔅 digits or fewer.     |                       |                                         |
|                                                                                                    |                                   |                       |                                         |
| Trun <u>k</u> s:                                                                                                    |                                   |                       |                                         |
| and the second second sec | cked = default) N Country Ar      |                       |                                         |
| Primary                                                                                                    | Trunk 9 Canada 61                 |                       |                                         |

The **Trunk** screen is displayed. Follow reference [4] to update trunk parameter values to match the network configuration. The screenshot below shows the values used in the compliance testing.

|                                                         |                                              | Trunk                          |                                                |
|---------------------------------------------------------|----------------------------------------------|--------------------------------|------------------------------------------------|
| <u>N</u> ame:                                           | Primary Trunk                                | ] Tran <u>s</u> lations to dia | alable: 🔒 📝 🏦 🖶 🗙                              |
| Description:                                            | Primary trunk of telephony server.           | Name                           | Description<br>International call from North A |
| <u>P</u> refix:                                         | 9                                            |                                |                                                |
| Country:                                                |                                              |                                |                                                |
| United Stat                                             | es (+1) 🗸 🗸                                  |                                |                                                |
| <u>A</u> rea Code:                                      | 303 Local Exchange:                          | ]                              |                                                |
| Allowed ca                                              | alls                                         |                                |                                                |
| ✓ Loca                                                  | al 📝 Dial ar <u>e</u> a code for local calls |                                |                                                |
| A Description of the Control of the                     |                                              |                                |                                                |
| 🗹 Long                                                  | ) Distance                                   |                                |                                                |
| ✓ Long                                                  |                                              |                                |                                                |
| ☑ <u>I</u> nter                                         |                                              |                                |                                                |
| ☑ Inter                                                 | national                                     |                                |                                                |
| ☑ Inter<br>Long distand                                 | national<br>ce carrier code:                 |                                |                                                |
| ☑ Inter<br>Long distand<br>International                | national<br>ce carrier code:                 |                                |                                                |
| ☑ Inter<br>Long distand<br>International<br>Test dialin | national<br>ce carrier code:                 |                                | uto <u>c</u> onfigure local dialing            |

### 7.3. Administer Telephony

The InGenius Telephony Integration Server Configuration Tool screen is displayed again. Select Configuration  $\rightarrow$  Telephony from the top menu, followed by the Primary AES tab in the right pane to display the screen below.

Enter the following values for the specified fields, and retain the default values in the remaining fields.

- Address: The IP address of Application Enablement Services.
- Username: The InGenius user credentials from Section 6.4.
- **Password:** The InGenius user credentials from **Section 6.4**.
- Connection manager: The relevant switch connection name from Section 6.3.

| eneral Dialing and Number | is<br>Formatting Telephony Integrations                                                                                                    |                                   |                            |        |  |
|---------------------------|----------------------------------------------------------------------------------------------------|-----------------------------------|----------------------------|--------|--|
| PBX / Switch              | Avaya                                                                                                    |                                   |                            |        |  |
| 🗹 Avaya                   | an analysis and a second and a second and a second and a second and a second and a second and a second and a second a second a se | Testing Agent Setup               | 101 (MAR MARK 1993, 499-91 |        |  |
|                           | Address:                                                                                                    | n Enablement Ser<br>10.64.101.239 | vices (AES)<br>Port: 47    | 721    |  |
|                           | Username:                                                                                                    | ingenius                          |                            |        |  |
|                           | Password:                                                                                                    | *****                             |                            |        |  |
|                           | Connection manager (CM):                                                                                                    | cm7                               |                            |        |  |
|                           | Use secure connection                                                                                                    | n                                 |                            |        |  |
|                           | User certificate:                                                                                                    |                                   |                            | Browse |  |
|                           | Server common name                                                                                                    | 8.                                | <sup>سر</sup> ۽<br>        |        |  |
|                           |                                                                                                    |                                   |                            |        |  |
|                           |                                                                                                    |                                   |                            |        |  |
| Extensions                |                                                                                                    |                                   |                            |        |  |

Select the **Agent Setup** tab in the right pane to display the screen below. Follow reference [4] to update parameters in the **Agent** and **Work Modes** sub-sections to the proper settings. The screenshot below shows the values used in the compliance testing.

For contact centers that use reason codes, check **Enable reason codes** in the **Reason Codes** subsection, and follow reference [4] to create reason code entries to match **Section 5.4**. In the compliance testing, one reason code was created under the **Logout** tab as shown below, and two reason codes were created under the **Not Ready** tab (not shown).

| eneral Dialing and Number Format | and a statement of a statement of the statement of the st |                                  |
|----------------------------------|----------------------------------------------------------------------------------------------------|----------------------------------|
|                                  | Avaya<br>Version: 2.22 Release 4.0.1000.10784 Author: InGenius ID; #6120F64-6411-<br>Primary AES Secondary AES Testing Agent Setup                                                                                                    | 40 58- A B4C - FC9 6A BC 750 A 1 |
|                                  | Agent         Image: Constraint of the state of the state of the                                                           |                                  |
| Extensions                       | Code Comment                                                                                                    | Enabled                          |
| Zone Assignment                  | 1 Finished Shift                                                                                                    | <b>v</b>                         |
|                                  | •                                                                                                    |                                  |

### 7.4. Start Service

Select **Status** from the top menu to display the screen below, and click **Start Service**.

| The s | service must be restarted                                       | l after configuration changes have been r | nade for the latest configuration to take effect. |  |
|-------|-----------------------------------------------------------------|-------------------------------------------|---------------------------------------------------|--|
| The s | service is configured to r                                      | estart on reboot until stopped here.      |                                                   |  |
| Logi  | Log files are located here: C:\ProgramData\InGenius\ICE\LOGS    |                                           |                                                   |  |
| The   | The Runtime Admin URL is: https://avayatest1.ingenius.com/admin |                                           |                                                   |  |
|       |                                                                 | Stop                                      | ped                                               |  |
|       | Start Se                                                        | ervice                                    | Stop Service                                      |  |

The screen is updated, as shown below.

| InGenius Telephony Int                                                                                                    | tegration Server Configura                                                                                                    | tion Tool [Release: 4.0.1000.10784]                                                                                                    |
|----------------------------------------------------------------------------------------------------|----------------------------------------------------------------------------------------------------|----------------------------------------------------------------------------------------------------|
| icensing Configuration Status                                                                                                    |                                                                                                    |                                                                                                    |
|                                                                                                    | until stopped here.<br>a\InGenius\ICE\LOGS                                                                                                    | latest configuration to take effect.                                                                                                    |
| The Runtime Admin URL is: https://avayate                                                                                                    | est1.ingenius.com/admin                                                                                                    |                                                                                                    |
|                                                                                                    | Running                                                                                                    | Uptime: 0.00.00:09                                                                                                    |
|                                                                                                    | Kunning                                                                                                    | Opanie. 0.00.00.03                                                                                                    |
| Start Service                                                                                                    |                                                                                                    | Stop Service                                                                                                    |
| 2015-11-17 15:53:02.930 [T] (00000000000000000)<br>2015-11-17 15:53:02.946 [T] (00000000000000000)<br>2015-11-17 15:53:02.946 [T] (0000000000000000)<br>2015-11-17 15:53:03.118 [T] (0000000000000000)<br>2015-11-17 15:53:03.136 [T] (0000000000000000)<br>2015-11-17 15:53:03.196 [T] (0000000000000000)<br>2015-11-17 15:53:03.977 [T] (00000000000000000)<br>2015-11-17 15:53:03.977 [T] (00000000000000000)<br>2015-11-17 15:53:04.212 [T] (00000000000000000)<br>2015-11-17 15:53:04.214 [T] (00000000000000000)<br>2015-11-17 15:53:04.214 [T] (00000000000000000) | <pre>{0001}: (No Name&gt;<br/>{0005}: (No Name&gt;<br/>{0005}:</pre> | <pre>: Loading InGenius Telephony Integration Service<br/>: Starting<br/>: Starting Data Manager<br/>: Data Manager Started.<br/>: Starting Capacity Manager<br/>: Capacity Licensing has changed. Notifying plugins.<br/>: Capacity Licensing has changed. Notifying plugins.<br/>: Capacity Manager started.<br/>: Number Transformer {174a9506-fe22-43b0-a490-5b725034e<br/>: Telephony Provider {ab12Af6a-0411-4d5b-ab4c-fc96abc75<br/>: Starting Server Push Provider<br/>: Capacity license {07a97d39-0b8b-4a55-9761-c1995b120e7<br/>: Server Push Provider started.<br/>: Client Handler {3a236589-567f-4632-8356-c390f6459d64}<br/>: Upgrade detected clearing all user data except of<br/>: Client Handler {3a26589-567f-4632-8356-c390f6459d64}</pre> |

## 8. Verification Steps

This section provides the tests that can be performed to verify proper configuration of Communication Manager, Application Enablement Services, and ICE.

### 8.1. Verify Avaya Aura® Communication Manager

On Communication Manager, verify the status of the administered CTI link by using the "status aesvcs cti-link" command. Verify that the **Service State** is "established" for the CTI link number administered in **Section 5.2**, as shown below.

```
status aesves eti-linkAE SERVICES CTI LINK STATUSCTI Version Mnt Busy ServerService Sent Sent Revd17noaes7established 20631924
```

### 8.2. Verify Avaya Aura® Application Enablement Services

On Application Enablement Services, verify the status of the DMCC service by selecting Status → Status and Control → DMCC Service Summary from the left pane. The DMCC Service Summary – Session Summary screen is displayed.

Verify the User column shows an active session with the InGenius user name from Section 6.4.

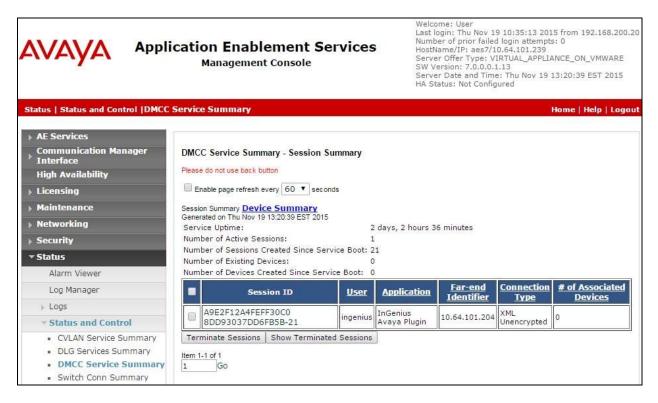

TLT; Reviewed: SPOC 1/12/2016

Verify the status of the TSAPI service by selecting Status  $\rightarrow$  Status and Control  $\rightarrow$  TSAPI Service Summary from the left pane. The TSAPI Link Details screen is displayed.

Verify that the **Status** is "Talking" for the TSAPI link administered in **Section 6.3**, and that the **Associations** column reflects the number of agents from **Section 3** that are currently logged into ICE and therefore monitored, in this case "3".

|                                                                                                    | lication Enablement Services<br>Management Console |         |                                |               | vices                               | Welcome: User<br>Last login: Thu Nov 19 10:35:13 2015 from 192.168.200.<br>Number of prior failed login attempts: 0<br>HostName/IP: aes7/10.64.101.239<br>Server Offer Type: VIRTUAL_APPLIANCE_ON_VMWARE<br>SW Version: 7.0.0.0.1.13<br>Server Date and Time: Thu Nov 19 13:28:02 EST 2015<br>HA Status: Not Configured |        |         |              | MWARE      |              |          |
|----------------------------------------------------------------------------------------------------|----------------------------------------------------|---------|--------------------------------|---------------|-------------------------------------|----------------------------------------------------------------------------------------------------|--------|---------|--------------|------------|--------------|----------|
| Status   Status and Control  TSAP                                                                                                  | I Service                                          | Sum     | mary                           |               |                                     |                                                                                                    |        |         |              | Ho         | me   Hel     | p   Logo |
| <ul> <li>AE Services</li> <li>Communication Manager</li> <li>Interface</li> <li>High Availability</li> </ul>                       |                                                    |         | <b>Details</b><br>ge refresh e | very 60       | second                              | s                                                                                                    |        |         |              |            |              |          |
| Licensing                                                                                                    |                                                    |         |                                |               |                                     |                                                                                                    | 1      |         |              |            |              |          |
| Maintenance                                                                                                    |                                                    | Link    | Switch                         | Switch<br>CTI | Status                              | Since                                                                                                    | State  | Switch  | Associations | Msgs<br>to | Msgs<br>from | Msgs     |
| > Networking                                                                                                    |                                                    | LINK    | Name                           | Link ID       | Status                              | Since                                                                                                    | State  | Version | ASSOCIATIONS | Switch     |              | Period   |
| Security                                                                                                    | ۲                                                  | 1       | cm7                            | 1             | Talking                             | Wed Nov 18                                                                                                    | Online | 17      | 3            | 2014       | 2160         | 30       |
| ▼ Status                                                                                                    |                                                    |         |                                | -             | Tanking                             | 09:08:44 2015                                                                                                    | Oninie | **      |              | 2014       | 2100         | 50       |
| Alarm Viewer                                                                                                    | Onlii                                              | ne C    | Offline                        |               |                                     |                                                                                                    |        |         |              |            |              |          |
| Log Manager                                                                                                    | and the second second second                       |         | de informati                   |               | and the second second second second |                                                                                                    |        |         |              |            |              |          |
| ৮ Logs                                                                                                    | TSAF                                               | PI Serv | rice Status                    | TLink S       | status   l                          | Jser Status                                                                                                    |        |         |              |            |              |          |
| ▼ Status and Control                                                                                                    |                                                    |         |                                |               |                                     |                                                                                                    |        |         |              |            |              |          |
| <ul> <li>CVLAN Service Summary</li> <li>DLG Services Summary</li> <li>DMCC Service Summary</li> <li>Switch Conn Summary</li> </ul> |                                                    |         |                                |               |                                     |                                                                                                    |        |         |              |            |              |          |
| TSAPI Service<br>Summary                                                                                                    |                                                    |         |                                |               |                                     |                                                                                                    |        |         |              |            |              |          |

### 8.3. Verify InGenius Connector Enterprise

From an agent PC, launch an Internet browser window and enter the URL provided by the end customer for Salesforce.com. Log in with the relevant user credentials provided by InGenius.

| salesforce                                       |  |
|--------------------------------------------------|--|
| Username                                         |  |
| Password                                         |  |
| Log In                                           |  |
| 🔲 Remember me                                    |  |
| Forgot Your Password?                            |  |
| © 2015 salesforce.com, inc. All rights reserved. |  |

The screen below is displayed next. In the left pane, enter the relevant agent station extension from **Section 3**, and click **Connect**.

| salesforce                    | Search. Search                                                                                 | Avaya3T2015 Cert + Help & Training Platform.                                                                                                    |
|-------------------------------|------------------------------------------------------------------------------------------------|----------------------------------------------------------------------------------------------------|
| Home Chatter Files Acc        | counts Contacts Reports Dashboards +                                                           |                                                                                                    |
| Connect<br>Extension<br>65003 | Avaya3T2015 Certification_User_20015<br>Thursday November 19, 2015                             | Recommendations                                                                                                    |
| Critate New                   | Share an update, @mention someone<br>Q Sort By Most Recent Activity =<br>There are no updates. | Get The Salesforce 1<br>App<br>Take Salesforce with<br>you everywhere! Cownload the<br>new Salesforce1 Mobile App<br>from the Apple App Store and<br>Google Play. |

The left pane is updated, as shown below. Click on the **Log in** drop-down, to display additional parameters. For **Agent ID** and **Password**, enter the relevant credentials from **Section 3**. For **Work Mode**, select the desired work mode, in this case "Auto-In". Click **Log in**.

| salesfore                               | (Search.                                          | Search                                  | Aveya3T2016 Cert + Help & | Training Platform •                                                                                        |
|-----------------------------------------|---------------------------------------------------|-----------------------------------------|---------------------------|----------------------------------------------------------------------------------------------------|
| Iome Chatter Files                      | Accounts Contacts Reports                         | Dashboards +<br>ertification_User_20015 |                           |                                                                                                    |
| Log In<br>Agent (D<br>65883             | Post I File P<br>Share an update, @merrie         | on someone                              | Sharu                     | Recommendations<br>Get The Salesforce 1<br>App<br>Take Salesforce with                                     |
| Password<br>www<br>Work Mode<br>Auto-In | Q.   Bort By Most Recent<br>There are no updates. | Activity -                              |                           | you everywhere! Download the<br>new Salesforce1 Mobile App<br>from the Apple App Store and<br>Google Play. |

Verify that the left pane is updated, and showing the agent in the **Ready** state.

| salesforce                                                                                                    | (Search.                  | Search                                                                                                    | Aveys372015 Cert + Holp & T | Taining (Platform )                                                                                                    |
|----------------------------------------------------------------------------------------------------|---------------------------|----------------------------------------------------------------------------------------------------|-----------------------------|----------------------------------------------------------------------------------------------------|
| Home Chatter Files A<br>InGenius Conternation<br>Ready<br>Ready<br>Name or number<br>In Genius<br>Creato New.<br>Recent Items<br>No records to display | Avaya3T2<br>Thursday Nove | norts Dashboards +<br>015 Certification_User_20015<br>inber 19, 2015<br>e 2 Link I Poll<br>gmetrion someone.<br>Recurt Activity =<br>15. | Share                       | Recommendations<br>Get The Salesforce 1<br>App<br>Take Salesforce with<br>you everywhere! Download the<br>new Salesforce 1 Mobile App<br>how the Apple App Store and<br>Geogle Play.<br>Slip - |

Make an incoming ACD call. Verify that the left pane of the available agent is updated to reflect **Reserved** and **Inbound Call**, along with proper call information. Also verify that the right pane is populated with the uniquely matching contact record associated with the PSTN caller number, as shown below.

In the event that there is more than one contact record matching to the PSTN caller number, then all records will be presented in the **Related Records** sub-section in the left pane, and the agent will need to manually select the pertinent one to populate in the right pane.

Click **Answer** in the left pane.

| salesforce 🍰 🛛 Se                                                      | sarch                                                       | Search                                        | Avoya372016 Cert +                     | Holp & Training Platform                          |
|------------------------------------------------------------------------|-------------------------------------------------------------|-----------------------------------------------|----------------------------------------|---------------------------------------------------|
| Home Chatter Files Account                                             |                                                             | ns Dashboards +                               | er you go.                             |                                                   |
| Run your busin                                                         | Contact                                                     | bile device with the S                        | alesforce1 Mobile App.                 | Apps                                              |
| Reserved                                                               |                                                             | ANATONISI NI 1014 • 80                        | Cult                                   | mize Page   Printable View   Help for this Page 🤞 |
| <b>2</b> . <                                                           |                                                             |                                               |                                        |                                                   |
| III Name or number                                                     | Dest ill File & Link ill Poll                               |                                               |                                        | Follow                                            |
| > Inbound Call                                                         | Write something                                             |                                               | She                                    | Followers                                         |
| Denict # +1 (303) 536-0001<br>Number +1 (908) 848-5601<br>View of data | Q   Show All Updates * No followers.                        |                                               |                                        |                                                   |
| Call Actions                                                           |                                                             | Open Activities 12   Activity Histor          | v 15+1   Notes & Attachments 121   HTS | di, Emai Statua 🖽                                 |
| Pre-MI New. *                                                          | Contact Detail                                              | Edit. Defete                                  | Clone                                  |                                                   |
| Related Records                                                        | Contact Owner                                               | Avaya172015<br>Certification User 20015 (Chan | Phone                                  | (908) 948-5601 5                                  |
| 100300 CALIFORNEONDOCTOR                                               | Name                                                        | Ms. DevConnect Avaya                          | Mobile                                 |                                                   |
| îInGenius                                                              | Account Name                                                | AvavaTest                                     | Email                                  |                                                   |
| VinGenius                                                              | Title                                                       | Test Engineer                                 | Reports To                             | Mew Org Chart                                     |
|                                                                        | Phone Prefix                                                |                                               |                                        |                                                   |
| Create New.                                                            |                                                             |                                               |                                        |                                                   |
| Recent Items                                                           | <ul> <li>Address Information<br/>Mailing Address</li> </ul> |                                               | Other Address                          |                                                   |

Verify that the agent is connected to the PSTN caller with two-way talk paths, and that the left pane is updated to reflect **Talking** and **Connected**, as shown below.

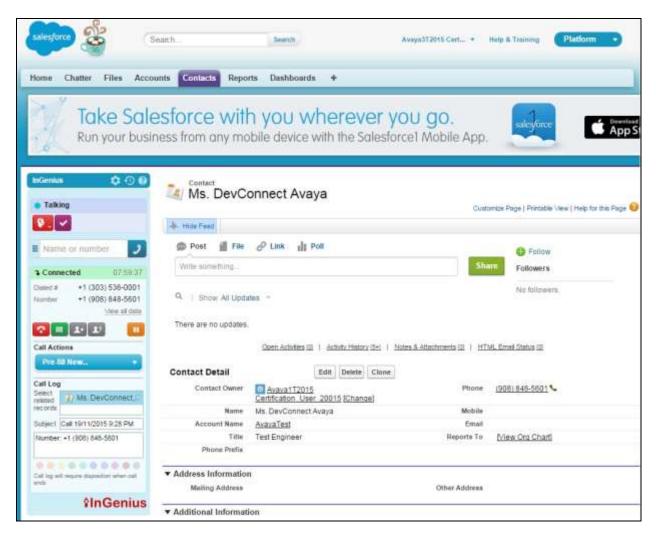

## 9. Conclusion

These Application Notes describe the configuration steps required for InGenius Connector Enterprise 4.0 to successfully interoperate with Avaya Aura® Communication Manager 7.0 and Avaya Aura® Application Enablement Services 7.0 using Salesforce.com. All feature and serviceability test cases were completed with observations noted in **Section 2.2**.

### 10. Additional References

This section references the product documentation relevant to these Application Notes.

- **1.** Administering Avaya Aura® Communication Manager, Release 7.0, Issue 1, August 2015, available at <a href="http://support.avaya.com">http://support.avaya.com</a>.
- **2.** Administering and Maintaining Aura® Application Enablement Services, Release 7.0, Issue 1, August 2015, available at <u>http://support.avaya.com</u>.
- 1. InGenius Connector Enterprise for Salesforce Server Installation Guide for IT Administrator, Version 2.23.301, available at <a href="http://go.ingenius.com/iceavayasalesforceinstallguide">http://go.ingenius.com/iceavayasalesforceinstallguide</a>.
- 2. InGenius Connector Enterprise for Salesforce and Avaya Aura Communications Manager User Guide, Version 2.23.301, available at <a href="http://go.ingenius.com/iceavayasalesforceuserguide">http://go.ingenius.com/iceavayasalesforceuserguide</a>.

#### ©2016 Avaya Inc. All Rights Reserved.

Avaya and the Avaya Logo are trademarks of Avaya Inc. All trademarks identified by  $\mathbb{R}$  and  $^{TM}$  are registered trademarks or trademarks, respectively, of Avaya Inc. All other trademarks are the property of their respective owners. The information provided in these Application Notes is subject to change without notice. The configurations, technical data, and recommendations provided in these Application Notes are believed to be accurate and dependable, but are presented without express or implied warranty. Users are responsible for their application of any products specified in these Application Notes.

Please e-mail any questions or comments pertaining to these Application Notes along with the full title name and filename, located in the lower right corner, directly to the Avaya DevConnect Program at <u>devconnect@avaya.com</u>.